## **TIFF-kuvat JP2-muotoon**

## **3D-Win / Tiedosto / Formaatit / Rasterikuva**

**Avainsanat: GeoTIFF, TIFF, JPEG2000, JP2**

**Artikkelin toiminnot 3D-Win 6.7.0 alkaen**

**Julkaistu 05.05.2021, Mikko Syrjä**

Droneilla kuvatut TIFF-kuvat ovat usein liian isoja 3D-Winillä suoraan käsiteltäviksi. Ne voidaan kuitenkin muuttaa JP2-kuviksi, joita voidaan käyttää ECWtoiminnon kautta (Työkalut / ECW-kuva).

Muunnos voidaan tehdä gdal\_translate ([https://gdal.org/programs/gdal\\_translate.html\)](https://gdal.org/programs/gdal_translate.html) ohjelman avulla. Se kuuluu GDAL-kirjaston työkaluihin ja osaa siirtää GeoTIFF-koordinaatit suoraan JP2-kuvan koordinaateiksi.

Ohjelma löytyy sekä Linuxille että Windowsille. Linux versiot löytyvät yleensä suoraan jakelun pakettienhallinnasta. Useimmiten riittää, että asentaa paketin nimeltä gdal tai jotain siihen suuntaan.

Windowsiin GDAL-kirjastosta löytyy useita eri versioita. Yksi käyttökelpoinen on esimerkiksi [https://www.gisinternals.com/query.html?](https://www.gisinternals.com/query.html?content=filelist&file=release-1928-x64-gdal-3-2-1-mapserver-7-6-2.zip) [content=filelist&file=release-1928-x64-gdal-3-2-1-mapserver-7-6-2.zip](https://www.gisinternals.com/query.html?content=filelist&file=release-1928-x64-gdal-3-2-1-mapserver-7-6-2.zip). Sieltä voi ladata paketin gdal-302-1928-x64-core.msi ja asentaa sen.

Parametreina ohjelma ottaa alkuperäisen TIFF-tiedoston nimen ja kirjoitettavan JP2-tiedoston nimen. Esimerkiksi Linuxissa:

```
> gdal_translate Tie1_orto_050321.tif Tie1_orto_050321.jp2
```
## Tai sitten Windowsissa:

> "c:\Program Files\GDAL\gdal\_translate.exe" Tie1\_orto\_050321.tif Tie1\_orto\_050321.jp2

Windows-versio voi antaa virheilmoituksia puuttuvista komponenteista (ogr\_MSSQLSpatial.dll, proj.db), mutta niistä ei tarvitse välittää.

JP2-kuva voidaan lukea ECW-toimintoon ja katsella vaikka Maanmittauslaitoksen WMTS-kartan kanssa:

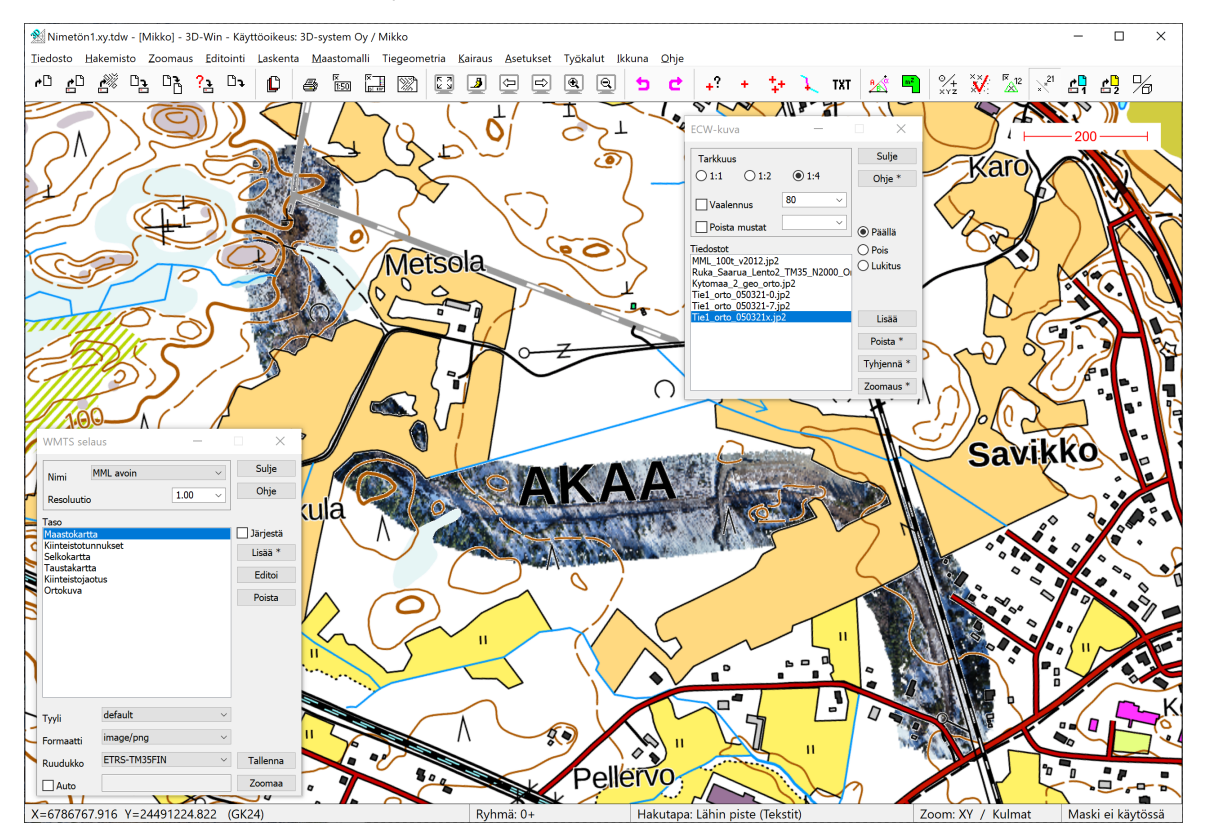

ECW/JP2-kuvat jäävät valitettavasti toistaiseksi WMTS-kartan alle, mutta tähän koetetaan saada korjaus.